D01242001B

# **TASCAM DR-40 Linear PCM Recorder**

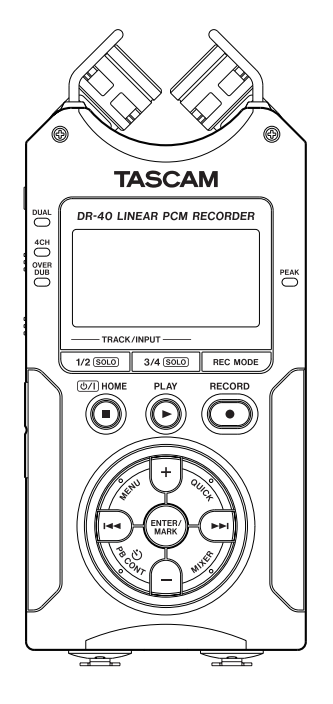

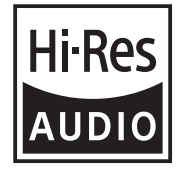

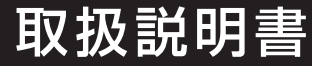

## 取扱説明書

## <span id="page-1-0"></span>安全にお使いいただくために

製品を安全に正しくお使いいただき、あなたや他の人々への危害や財産への損害を 未然に防止するために、以下の注意事項をよくお読みください。

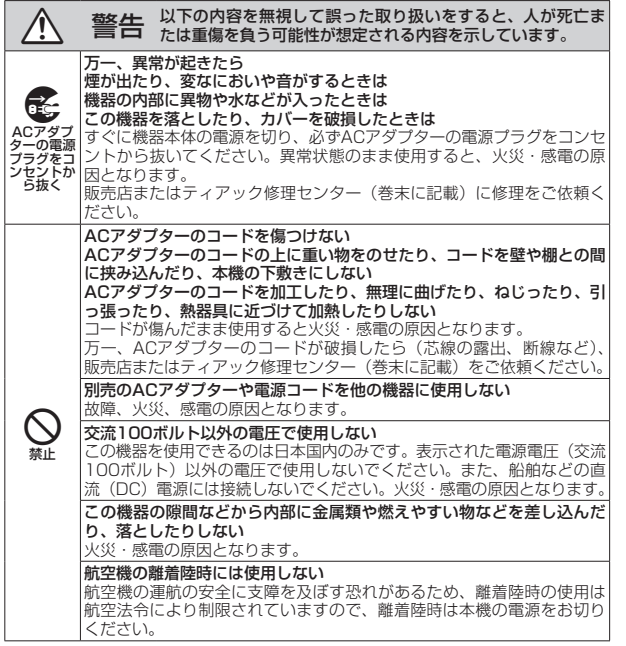

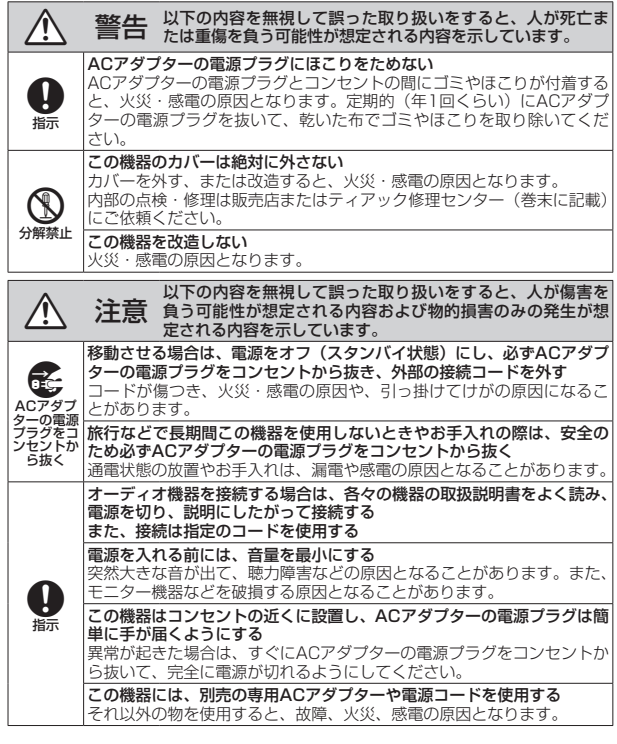

<span id="page-2-0"></span>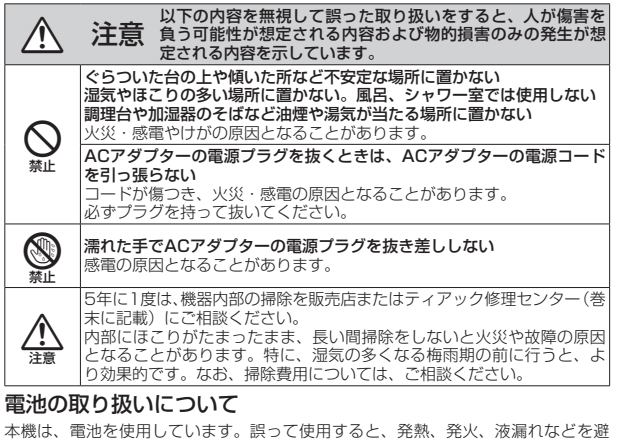

けるため、以下の注意事項を必ず守ってください。

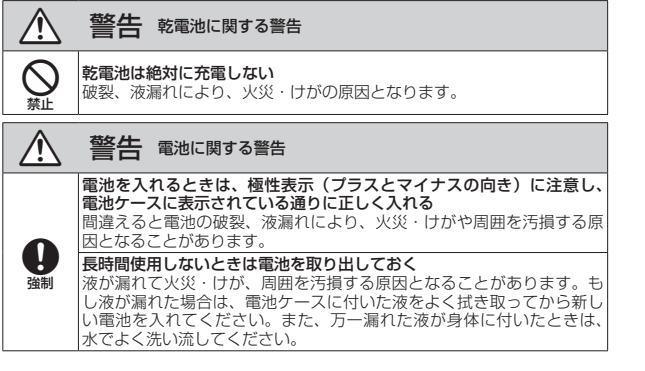

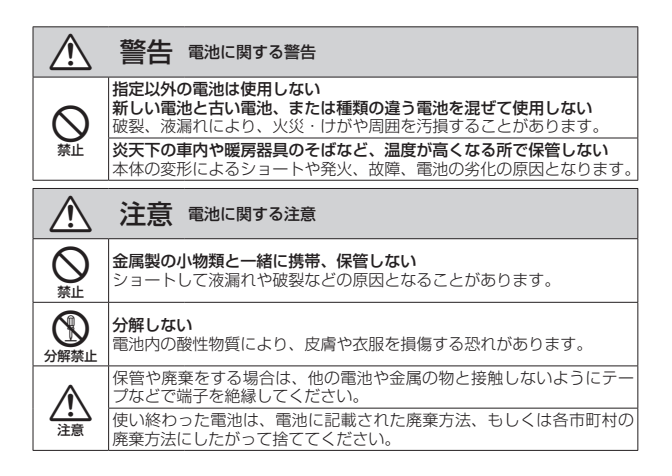

ここに記載されております製品に関する情報、諸データは、あくまで一例 を示すものであり、これらに関します第三者の知的財産権、およびその他 の権利に対して、権利侵害がないことの保証を示すものではございません。 従いまして、上記第三者の知的財産権の侵害の責任、またはこれらの製品 の使用により発生する責任につきましては、弊社はその責を負いかねます のでご了承ください。

第三者の著作物は、個人として楽しむなどのほかは、著作権法上権利者に 無断で使用できません。装置の適正使用をお願いします。 弊社では、お客様による権利侵害行為につき一切の責任を負担致しません。

## 目次

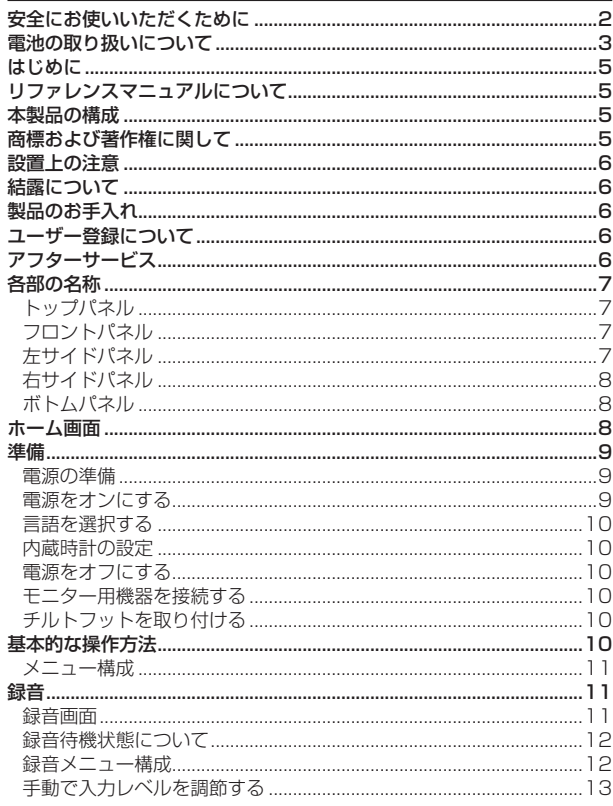

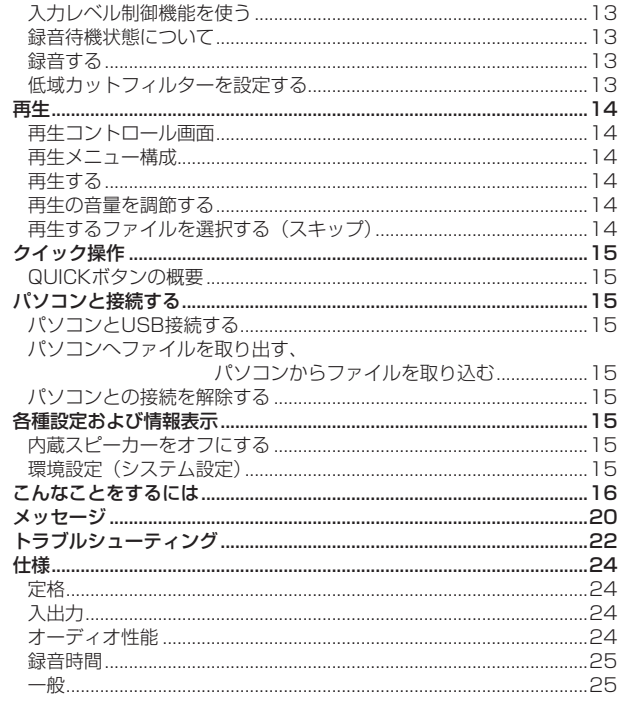

## <span id="page-4-0"></span>はじめに

このたびは、TASCAM DR-40をお買い上げいただきまして、誠にあり がとうございます。

ご使用になる前に、この取扱説明書をよくお読みになり、正しい取り扱 い方法をご理解いただいた上で、末永くご愛用くださいますようお願い 申しあげます。お読みになったあとは、いつでも見られる所に保管して ください。

また取扱説明書は、TASCAMのウェブサイト (https://tascam.jp/ jp/) からダウンロードすることができます。

## リファレンスマニュアルについて

取扱説明書(本書)では、本機の各機能について解説しています。各機 能の詳細については、リファレンスマニュアルをご覧ください。 リファレンスマニュアルは、TASCAMのウェブサイト(https:// tascam.jp/jp/)からダウンロードすることができます。

## 本製品の構成

本製品の構成は、以下の通りです。

梱包箱と梱包材は、後日輸送するときのために保管しておいてください。 付属品が不足している場合や輸送中の損傷が見られる場合は、タスカム カスタマーサポート(巻末に記載)までご連絡ください。

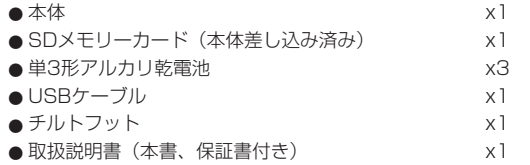

## 商標および著作権に関して

● TASCAMおよびタスカムは、ティアック株式会社の登録商標です。 ● SDXCロゴは、SD-3C, LLCの商標です。

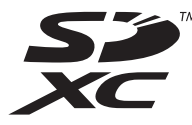

- 0MPEG Layer-3 audio coding technology licensed from Fraunhofer IIS and Thomson.
- Supply of this product does not convey a license nor imply any right to distribute MPEG Layer-3 compliant content created with this product in revenue-generating broadcast systems (terrestrial, satellite, cable and/or other distribution channels), streaming applications (via Internet, intranets and/or other networks), other content distribution systems (pay-audio or audio-ondemand applications and the like) or on physical media (compact discs, digital versatile discs, semiconductor chips, hard drives, memory cards and the like). An independent license for such use is required. For details, please visit http:// mp3licensing. com.
- ●その他、記載されている会社名、製品名、ロゴマークは各社の商標ま たは登録商標です。

## <span id="page-5-0"></span>設置上の注意

- 動作保証温度は、摂氏0度~40度です。
- ●次のような場所に設置しないでください。 音質劣化の原因、または故障の原因となり ます。

振動の多い場所

窓際などの直射日光が当たる場所 暖房器具のそばなど極端に温度が高い場所 極端に温度が低い場所 湿気の多い場所や風通しが悪い場所 ほこりの多い場所

直接雨などの水が当たる場所

- ●パワーアンプなど熱を発生する機器の上に 本機を置かないでください。
- ●本機の近くにパワーアンプなどの大型トラ ンスを持つ機器がある場合にハム(うな り)を誘導することがあります。この場合は、 この機器との間隔や方向を変えてください。
- ●テレビやラジオの近くで本機を動作させる とテレビ画面に色むらが出る、またはラジ オから雑音が出ることがあります。この場 合は、本機を遠ざけて使用してください。
- ●携帯電話などの無線機器を本機の近くで使 用すると、着信時や発信時、通話時に本機 から雑音が出ることがあります。この場 合は、それらの機器を本機から遠ざけるか、 もしくは電源を切ってください。

## 結露について

本機を寒い場所から暖かい場所へ移動したとき や、寒い部屋を暖めた直後など、気温が急激に 変化すると結露を生じることがあります。結露 したときは、約1 〜 2時間放置してから電源を 入れてお使いください。

## 製品のお手入れ

製品の汚れは、柔らかい乾いた布で拭いてくだ さい。化学ぞうきん、ベンジン、シンナー、ア ルコールなどで拭かないでください。表面を傷 める、または色落ちさせる原因となります。

## ユーザー登録について

TASCAMのウェブサイトにて、オンラインで のユーザー登録をお願いいたします。 https://tascam.jp/jp/login

## アフターサービス

- ●この製品には、裏表紙が保証書になってい ます。大切に保管してください。万が一販 売店印の捺印やご購入日の記載がない場合 は、無償修理保証の対象外になりますので、 ご購入時のレシートなどご購入店・ご購入 日が確認できるものを一緒に保管してくだ さい。
- ●保証期間はお買い上げ日より1年です。保証 期間中は、保証書に記載の無償修理規定に よりティアック修理センターが修理いたし ます。
- ●保証期間経過後、または保証書を提示され ない場合の修理については、お買い上げの 販売店またはティアック修理センター(巻 末に記載)にご相談ください。修理によっ て機能を維持できる場合は、お客様のご要 望により有償修理いたします。
- 万一、故障が発生した場合は使用を中止し、 お買い上げの販売店またはティアック修理 センターまでご連絡ください。修理を依頼 される場合は、次の内容をお知らせください。 なお、本機の故障、もしくは不具合により 発生した付随的損害(録音内容などの補償) の責については、ご容赦ください。 本機を使ったシステム内の記録メディアな どの記録内容を消失した場合の修復に関し ては、補償を含めて当社は責任を負いかね

ます。

- 型名、型番(DR-40)
- 製造番号 (Serial No.)
- •故障の症状(できるだけ詳しく)
- i お買い上げ年月日
- •お買い上げ販売店名
- ●お問い合わせ先については、巻末をご参照 ください。
- 当社は、この製品の補修用性能部分(製品 の機能を維持するために必要な部品)を製 造打ち切り後8年間保有しています。
- ●本機を廃棄する場合に必要となる収集費な どの費用は、お客様のご負担になります。

## <span id="page-6-0"></span>各部の名称

## トップパネル

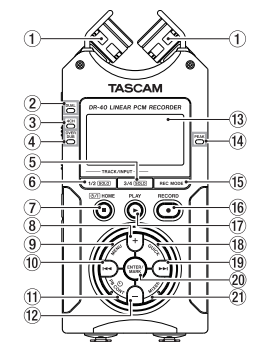

① 内蔵ステレオマイク

エレクトレットコンデンサータイプの指向 性ステレオマイクです。

2 DUALインジケーター

デュアル録音モードで録音中に、オレンジ 色に点灯します。

3 4CHインジケーター

4CH録音モードで録音中に、オレンジ色に 点灯します。

(4) OVER DUBインジケーター

オーバーダブ録音モードで録音中に、オレ ンジ色に点灯します。

- 5 3/4 [SOLO] ボタン
- 6 1/2 [SOLO] ボタン
- 7 (HOME)[8] ボタン
- 8 +ボタン
- 9 MENUボタン
- 10 1<4ボタン
- **11) PB CONTボタン**
- 12 −ボタン
- e ディスプレー
- (4) PEAKインジケーター
- (f) REC MODEボタン
- **16 RECORD [●] ボタン/ RECインジ** ケーター

停止中に押すと録音待機状態になり、REC インジケーターが点滅します。

- **17) PLAY [▶ ] ボタン**
- 18 QUICKボタン
- 19 ▶▶ボタン
- p ENTER/MARKボタン
- 21 MIXERボタン

フロントパネル

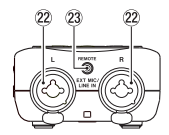

- 22 EXT MIC/LINE IN L / R端子  $(XLR \, / \, TRS)$
- 23 REMOTE端子 (  $\phi$  2.5mm TRSジャック)

左サイドパネル

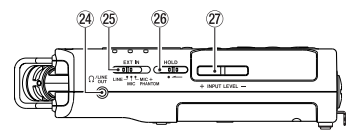

- **24 Ω /LINE OUT端子**
- g EXT INスイッチ
- 26 HOLDスイッチ
- ⑦ INPUT LEVEL (+/−) ボタン

<span id="page-7-0"></span>右サイドパネル

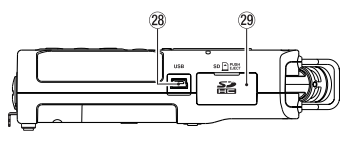

#### 28 USB端子

29 SDカードスロット

ボトムパネル

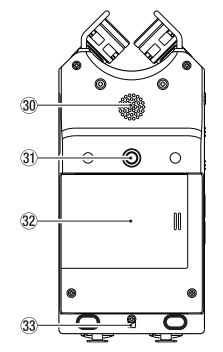

- 30 内蔵モノラルスピーカー
- 30 三脚またはチルトフット取り付け用穴 (1 / 4インチ)
- 32 電池ケース蓋
- 33 ストラップホルダー

34 雷池ケース

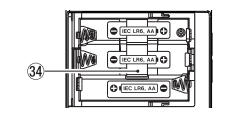

## ホーム画面

停止中に表示される最も標準的な画面です。

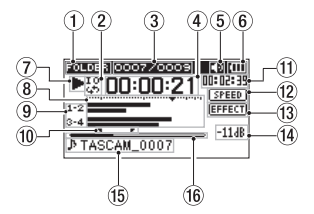

① 再生節用表示

現在の再生ファイルの範囲を表示します。 ALL :MUSICフォルダー内の全ファイル FOLDER:選択したフォルダー内の全ファイル PLAYLIST:再生リストに登録されたファイル

- (2) ループ再生/リピート再生の設定状態表示
	- :シングル再生 :1ファイルリピート再生 :全再生ファイルリピート再生 **!!: リループ再生**
- (3) カレント再生ファイル番号/総ファイル数 再生対象範囲の総ファイル数と現在のファ イル番号を表示します。

4 経過時間表示

現在のファイルの経過時間(時:分:秒) を表示します。

5 スピーカー出力表示

アイコン表示あり:スピーカー出力オン アイコン表示なし:スピーカー出力オフ

6 電源供給の状態表示

電池供給時は、電池アイコンを表示します。 電池残量に応じて、目盛りが表示されます  $(\mathbf{m}$  ,  $(\mathbf{m}$  ,  $(\mathbf{n})$  )

目盛り表示がなくなると □ が点滅し、電 池切れのためにまもなく電源がオフ(スタ ンバイ状態)になります。

別売の専用ACアダプター(TASCAM PS-P520E)使用時およびUSBバスパワー供給 時は、 『衆』 を表示します。

#### 7 レコーダーの状態表示

レコーダーの動作状況をアイコン表示しま す。

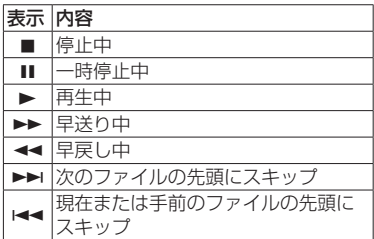

#### <span id="page-8-0"></span>8 レベルメーター

入力音または再生音のレベルを表示します。 オーバーダブ・ミックスモード時は、入力 音と再生音をミックスしたレベルを表示し ます。

#### (9) トラック状態表示

各録音モードにより表示するアイコンが変 わります。

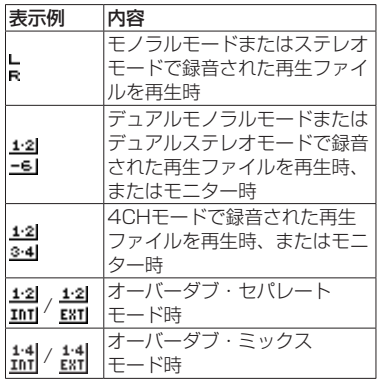

#### 0 ループ再生のIN点(始点)、OUT点 (終点)の設定状況

ループ再生のIN点/ OUT点の設定状況を表 示します。

IN点を設定すると、再生位置表示バー上の 該当位置に アイコンが表示されます。 OUT点を設定すると、再生位置表示バー上 の該当位置に ■ アイコンが表示されます。

#### ⑪ 残量時間表示

現在のファイルの残量時間(時:分:秒) を表示します。

(2) 再生速度の状態表示

再生速度の設定を表示します。

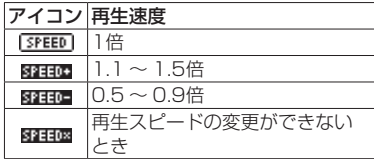

#### **13 エフェクターのオン/オフ状況表示**

エフェクターの状態をアイコン表示します。

EFFECT : 内蔵エフェクターオフ

■■■■■■■ 内蔵エフェクターオン

#### (4) ピーク値のデシベル (dB) 表示

一定時間ごとに再生レベルの最大値を、デ シベル表示します。

#### (f) ファイル名表示

再生中のファイル名を表示します。 ID3タグ情報を持つMP3ファイルの場合は、 ID3タグ情報が優先して表示されます。 4CH録音モード、デュアル録音モード、オ ーバーダブ・セパレートモードで録音され た複数ファイルの場合は、プロジェクト名 を表示します。

#### 16 再生位置表示

現在の再生位置をバー表示します。

## 準備

#### 電源の準備

#### 単3形電池で使用する

- **1.** 本機のリアパネルの電池ケース蓋を取り外 します。
- 2. 電池ケース内の⊕と⊖の表示に合わせて、 単3形電池を3本セットします。
- **3.** 電池ケース蓋を取り付けます。

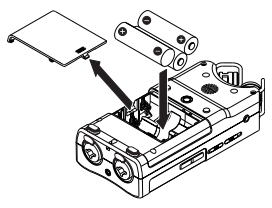

● 雷池の残量表示や正常動作に必要な最低残 量の識別を正しく行うために、システム設定 メニューの 電池タイプ 項目で、使用する 電池の種類を設定してください。(初期値: ALKAL アルカリ乾電池)。

#### 電源をオンにする

電源がオフ (スタンバイ状態)時に、 めノー (HOME)[■] ボタンを押し続け、TASCAM DR-40(起動画面)が表示されたら離します。 本機が起動してホーム画面が表示されます。

#### <span id="page-9-0"></span>言語を選択する

お買い上げ後、はじめて電源をオンにしたとき、 メニューやメッセージに使用する言語を設定す る 言語選択 画面が表示されます。

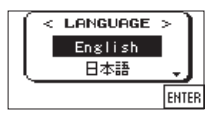

**1.** +/−ボタンを使ってカーソルを移動し、 言語を選択します。

#### 選択肢

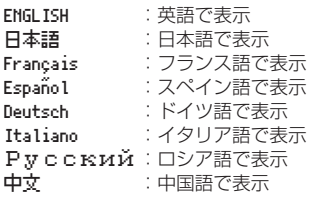

**2.** 選択が完了したら、ENTER/MARKボタ ンを押して確定します。

#### メモ

システム設定 画面の 言語 項目でも、再設 定できます。(→ [16ページ「こんなこと](#page-15-1) [をするには」\)](#page-15-1)

#### 内蔵時計の設定

初回電源投入時(および電池がない状態でしば らく置いたため内蔵時計がリセットされたと き)には、日時を設定する 日時設定 画面が表 示されます。

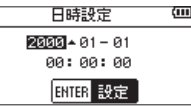

**I<<** / ▶▶ボタンと+/-ボタンで日時を設 定し、ENTER/MARKボタンを押して確定し ます。

#### 電源をオフにする

**電源オン時に、 (b/l (HOME)[■] ボタン** を押し続け、 LINEAR PCM RECORDER と表示 されたら離します。シャットダウン処理が 実行されたあとに、電源がオフになります。

## モニター用機器を接続する

ヘッドホンで聴く場合は、PHONES端子に ヘッドホンを接続してください。外部モニター システム(パワードモニタースピーカーなど) で聴く場合は、LINE OUT端子に外部モニター システムを接続してください。

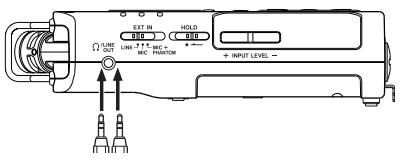

## チルトフットを取り付ける

ため、付属のチルトフットを三脚取り付け用穴 に取り付けて、マイク側が低くならない状態に 内蔵マイクで録音を行う際、電池ケース蓋側を 下側にして置くとマイク側が低くなってしまう することができます。使用しないときは、電池 ケース蓋の内側に出ている2つの突起の間に挟

#### むように収納し、携帯することができます。

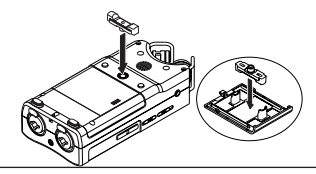

## 基本的な操作方法

**1.** MENUボタンを押して、メニュー 画面を 表示します。

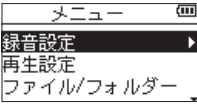

- **2.** +/−ボタンを使ってメニュー項目を選択 (反転表示)し、ENTER/MARKボタンを 押すと各種設定画面に移動します。
- **3.** +/-ボタンを使って設定する項目を選択 し、ENTER/MARKボタンを押します。
- **4. ▶▶ボタンまたはENTER/MARKボタン** を押すと、設定内容にカーソルが移動(右 に移動)します。
- **5.** +/-ボタンを使って、設定を変更します。
- **6.** 同じメニュー内で別の項⽬を設定する場合 は、←■ボタンを押します(左に移動)。
- **7.** 必要に応じて、手順3. 〜 6.を繰り返し、 各項目を設定します。
- 8. 設定が終了したら、 **b/I(HOME)[■**] ボ タンを押して、ホーム画面に戻ってくださ い。

#### <span id="page-10-0"></span>メニュー構成

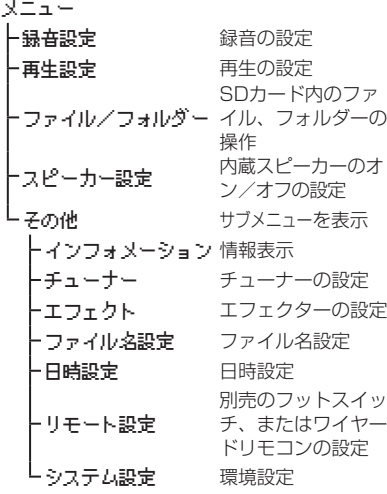

## 録音

#### 録音画面

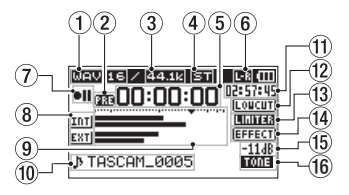

#### ① 録音フォーマット表示

録音ファイルのフォーマットを表示します。 WAV16 / WAV24 / BWF16 / BWF24 / MP3 320k / MP3 256k / MP3 192k / MP3 128k / MP3 96k / MP3 64k / MP3 32k

#### ② プリレック機能またはオートレック 機能の設定状態表示

プリレック機能が オン かつ録音待機中は、 アイコンが表示されます。 オートレック機能が オン かつ録音中は、 ■■■ アイコンが表示されます。

## ③ 録音サンプリング周波数表示

録音ファイルのサンプリング周波数を表示 します。

44.1k / 48k / 96k

④ 録音チャンネル数表示 録音ファイルのチャンネル数を表示します。 ST / MONO

#### 5 録音経過時間

録音ファイルの経過時間(時:分:秒)を 表示します。

6 内蔵ステレオマイクの左右設定表示

内蔵ステレオマイクの左右設定が、マイク の角度設定と合ってないときに、現在の左 右設定状態を表示します。

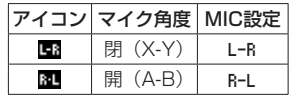

#### 7 レコーダー動作状態表示

レコーダーの動作状況をアイコン表示しま す。

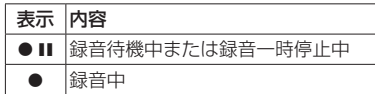

#### 8 入力ソース表示

入力しているソースをアイコン表示します。

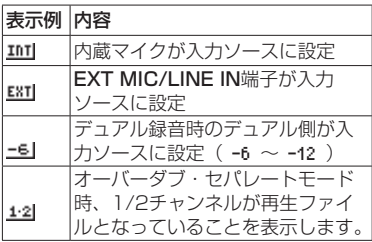

<span id="page-11-0"></span>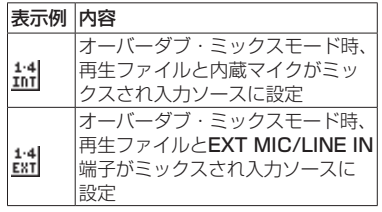

#### 9 レベルメーター

入力音のレベルを表示します。オーバーダ ブ・ミックスモード録音中は、入力音と再 生音をミックスしたレベルを表示します。 目盛りには、−12dBの位置に入力レベル 調整時の目印となる ▼ マークがあります。

#### 0 ファイル名表示

録音するファイルに自動的に付けられる ファイル名を表示します。

4CH録音モード、デュアル録音モード、オー バーダブ・セパレートモードで録音された 複数ファイルの場合は、プロジェクト名を 表示します。

#### Ⅲ 緑音残時間

設定した最大ファイルサイズに対する残時 間(時:分:秒)を表示します。ただし、 SDカードの残り時間の方が少ない場合はそ ちらを表示します。

⑪ 低域カットフィルターオン/オフ状態 表示

低域カットフィルターのオン/オフ状態を 表示します。 40Hz 、 80Hz または 120Hz 設定時にアイコンを反転表示します。

LOUCUTI:低域カットフィルターオフ **mmmm**:低域カットフィルターオン ⑬ 入力レベル制御機能状態表示 **| OFF |:** 入力レベル制御機能オフ ■■■■:ピーク検出機能オン ■■■:自動レベル調整機能オン ■■■■:リミッター機能オン **14) エフェクターのオン/オフ状況表示** EFFECTI: 内蔵エフェクターオフ **日日町**:内蔵エフェクターオン (f) ピーク値のデシベル (dB) 表示 入力レベルのピーク値をデシベル表示しま す。 ∈ スレートトーン機能の設定状態表示 スレートトーン機能のオン状態をアイコン 表示します。 表示なし:スレートトーンオフ :スレートトーンオン 録音待機状態について 本機は業務用録音機と同じように録音待機状態 があります。この状態で⼊力レベル設定などを

行い、そのあと録音動作に移るようになってい ます。 録音待機状態では、RECインジケーターが点 滅し、録音画面が表示されます。

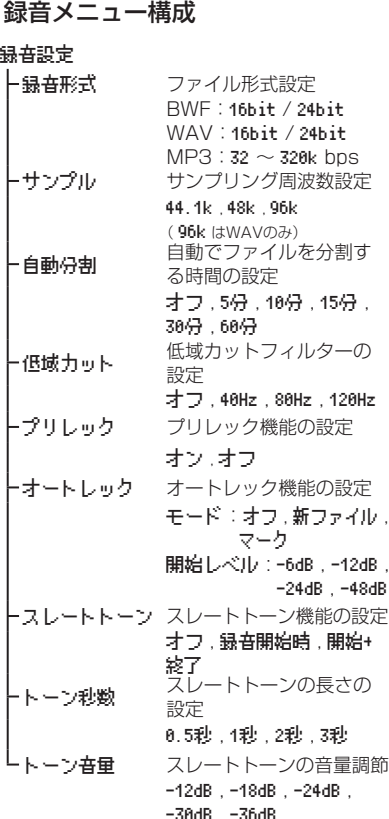

### <span id="page-12-0"></span>手動で入力レベルを調節する

- **1.** RECORD [0] ボタンを押して、録音待 機状態にします。
- **2. INPUT LEVEL +/-ボタンを使って、** 入力レベルを調節します。入力レベル設定 状態を表すメーターがディスプレーの下部 に表示されます。

録音する音のレベルが歪む直前になると、ディ スプレーの右にあるPEAKインジケーターが赤 く点灯します。

レベルメーターには、−12dBの位置に ▼ の 目印が付いています。この目印を中心にレベル が変化し、かつPEAKインジケーターが赤く点 灯しないように録音レベルを設定してください。

#### 入力レベル制御機能を使う

マイク入力時のレベル制御機能を設定します。

- **1.** RECORD [0] ボタンを押して、録音待 機状態にします。
- **2.** QUICKボタンを押し、クイックメニュー を表示します。
- **3.** 入力レベル制御 項目を選択し、ENTER/ MARKボタンを押すと設定画面が表示さ れます。
- **4.** 任意の機能を選択し、ENTER/MARKボ タンを押すと機能が有効になり、録音画面 に戻ります。

#### ピーク検出

入力音が大きすぎたときに、録音レベルを適度 なレベルまで自動で下げる機能です。録音レベ ルを上げたいときは、手動で行います。音量が 上下すると聴きにくい、音楽録音に適していま す。設定後にオフにしても、設定したレベルは 保持されます。

#### 自動レベル調整(自動レベル)

入力音が小さいときは大きく、大きいときは小 さくなるように録音レベルを自動で調節するた め、会議録音などに適しています。このモード では、手動で録音レベルを変更することはでき ません。

#### リミッター

突発的な過大入力による歪みを防ぐ機能です。 録音レベルを変化させたくない場合に適してい ます。

このモードでは、録音中でも手動で録音レベル を変更することができます。

#### 録音待機状態について

本機は業務用録音機と同じように録音待機状態 があります。この状態で⼊力レベル設定などを 行い、そのあと録音動作に移るようになってい ます。

録音待機状態では、RECインジケーターが点 滅し、録音画面が表示されます。

#### 録音する

**1.** RECORD [0] ボタンを押して、録音待 機状態にします。

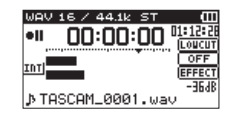

- **2.** 再度RECORD [●] ボタンを押すと、緑 音が始まります。
- **3.** 録音を終了するには、**少/ | (HOME)[■]** ボタンを押します。

録音が始まるとRECインジケーターが点灯し、 ディスプレーには、録音経過時間および録音残 時間が表示されます。

#### 録音の一時停止

同じファイルのまま、録音を⼀時停止すること ができます。

- 1. 録音中に、RECORD [●] ボタンを押し ます。
- **2.** 再度RECORD [●] ボタンを押すと録音 を再開します。

低域カットフィルターを設定する

低域の雑音などをカットしたい場合は、低域 カットフィルターを設定します。空調ノイズや 耳障りな風切音などを低減することができます。

- 1. メニュー → **緑音設定** メニュー項目を選 択し、ENTER/MARKボタンを押します。
- **2.** 録音設定 画⾯の 低域カット 項目を設定 します。
	- 設定値: オフ 、 40Hz 、 80Hz 、 120Hz

数字(周波数)が⼤きくなるほど、広い帯 域の低音をカットできます。

## <span id="page-13-0"></span>再生

#### 再生コントロール画面

停止中または再生中にPB CONTボタンを押す と、再生コントロール画面が表示されます。 この画面では、録音はできません。また、 **I<< / ▶▶ボタンは、IN点/ OUT点または** 先頭/末尾へスキップし、前または次のファイ ルへのスキップはできません。

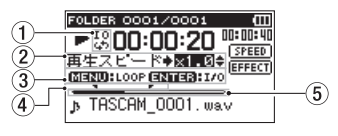

① ループ再生の設定状態表示

ループ再生が有効なとき、 アイコンが表 示されます。

2 再生速度表示

再生速度が標準再生速度の何倍かが表示 さ れ ま す。VSA機 能(Variable Speed Audition:曲の音程を保ったまま再生スピー ドを変えることができる機能)が有効であ ることを示す 再生スピード が先頭に表示さ れます。

3 使用ボタン表示

再生コントロール画面を表示中に使用する ボタンと、その用途を表示します。

- MENU:ループ再生のオン/オフを切り換え るのに使います。
- ENTER:IN点、OUT点およびそれらのクリ アに使います。

**4 ループ再生のIN点 (始点)、OUT点** (終点)の設定状況

ループ再生のIN点/ OUT点の設定状況を表 示します。

IN点を設定すると、再生位置表示バー上に アイコンが表示されます。

OUT点を設定すると、再生位置表示バー上 に■ アイコンが表示されます。

#### 5 再生位置表示

現在の再生位置をバー表示します。

#### 再生メニュー構成

#### 再生設定

再生対象 再生範囲の設定 全ファイル , フォルダー , 再生リスト リピート リピートモード設定 全曲再生 , 1曲再生 , 1曲繰返し , 全曲繰返し -再生EQ 再生イコライザー設定 オフ , 高域 ± , 中域 ± , 低域 ± ・雇り再生 戻り再生設定 オフ , 1秒 ~ 10秒 , 20秒 , 30秒

#### 再⽣する

ホーム画面で停止中に▶ボタンを押すと、再 生を始めます。

#### 一時停止する

ホーム画面で再生中に **b/ | (HOME)[■**] ボタ ンを押すと、その位置で再生を停止します。

#### 停止する

一時停止中に再度 **b/ | (HOME)[■**] ボタンを 押すと、ファイルの先頭に戻って停止します。

#### 早戻し/早送りをする(サーチ)

ホーム画面で1◀◀ / ▶▶ボタンを押し続ける と、早戻し/早送りサーチを行います。

#### 再生の音量を調節する

ホーム画面表示中に+/−ボタンを使って調節 します。

#### 再生するファイルを選択する(スキップ)

ホーム画面表示中 (停止中)に、144 / ▶▶ ボタンを使って再生したいファイルを選択しま す。

ファイルの先頭で ← ボタンを押すと1つ前の ファイルの先頭にスキップします。

ホーム画面表示中(再生中)に、▶▶ボタンを 押すと、次のファイルへスキップします。

## <span id="page-14-0"></span>クイック操作

#### QUICKボタンの概要

QUICKボタンは、状況に合わせて便利な機能 を表示します。

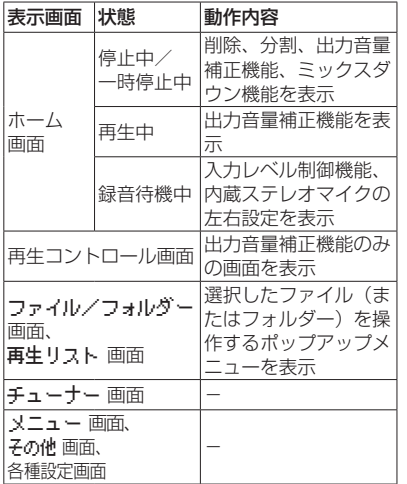

## パソコンと接続する

本機のSDカードの中の音声ファイルをパソコ ンに取り出したり、パソコンの中の音声ファイ ルを本機に取り込んだりすることができます。

#### パソコンとUSB接続する

- **1.** 本機をパソコンと付属のUSB ケーブルで 接続します。電源がオフの場合は、オンに してください。
- 2. USBモード 画面で PC持結 を選択し、 ENTER/MARKボタンを押すと本機がパ ソコンに接続され、USB 接続中 が表示さ れます。
- **3. "コンピュータ"**を開くと、パソコンのディ スプレー上に、本機が**"DR-40"**という ボリュームラベルの外部ドライブとして表 示されます。

#### パソコンへファイルを取り出す、 パソコンからファイルを取り込む

パソコンの**"コンピュータ"**を開いて、パソコ ンのディスプレー上に表示される**"DR-40"** ドライブをクリックすると、**"MUSIC"**フォ ルダーと**"UTILITY"**フォルダーが表示され ます。

パソコンヘファイルを取り出す場合は、 **"MUSIC"**フォルダーを開き、パソコンに取 り出したいファイルを任意の場所にドラッグ& ドロップします。

パソコンからファイルを取り込む場合は、パソ コンの任意の音声ファイルを**"MUSIC"**フォ ルダーにドラッグ&ドロップします

### パソコンとの接続を解除する

パソコンから本機を正しい手順で切り離してか ら、USBケーブルを外します。 シャットダウン処理が実行されたあとに、電源 がオフになります。

パソコン側での接続解除方法については、パソ コンの取扱説明書をご覧ください。

## 各種設定および情報表示

内蔵スピーカーをオフにする メニュー → スピーカー設定 → スピーカー 項目を オフ に設定します。

#### 環境設定(システム設定)

本機を快適に使うためのさまざまな設定、初期 化やSDカードの初期化などを行います。

- 1. メニュー → その他 → システム設定 メ ニュー項目を選択し、ENTER/MARKボ タンを押します。
- **2.** 各機能の項目で、必要な設定を行います。

## <span id="page-15-1"></span><span id="page-15-0"></span>こんなことをするには

- ●ボタン名称は、MENUのように表記します。
- 「ホーム画面からMENUボタンを押して、録音設定 メニューを選択し プリレック 項目を選択する」という操作を「ホーム画面 → MENU → 録音 設定 → プリレック」のように表記します。
- ●複雑な操作の場合は、全部の操作は表記されていません。詳細な操作方法は、リファレンスマニュアルを参照してください。

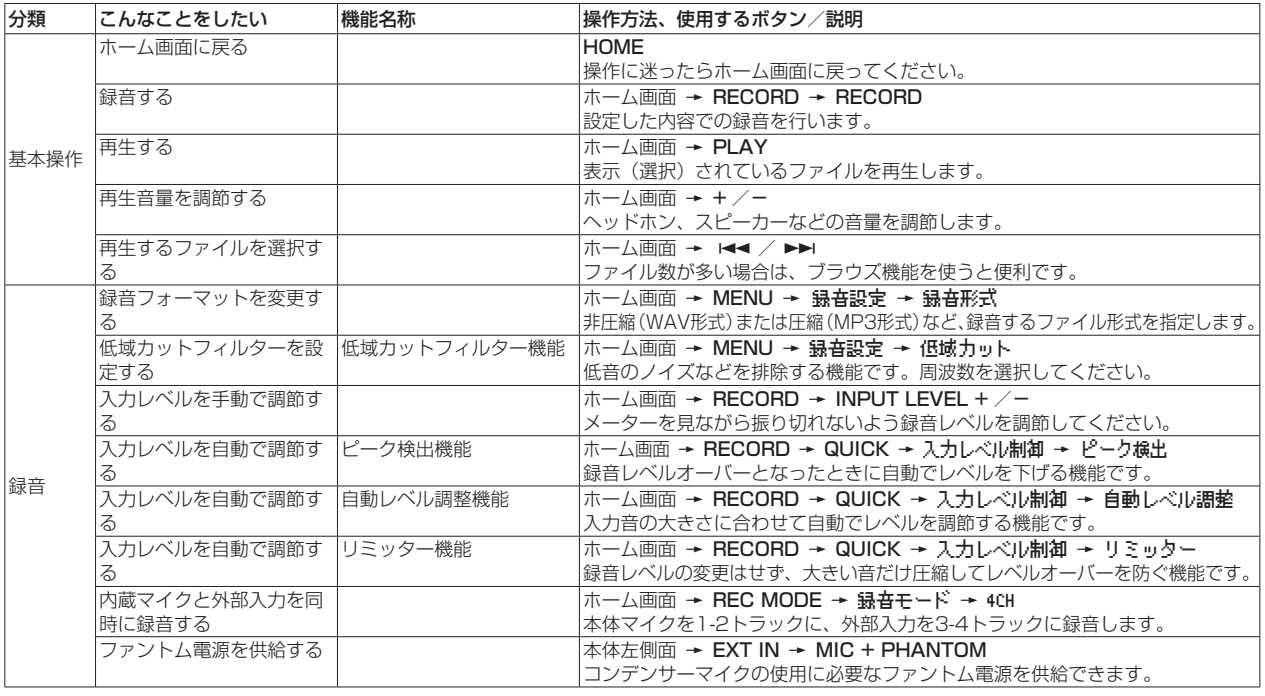

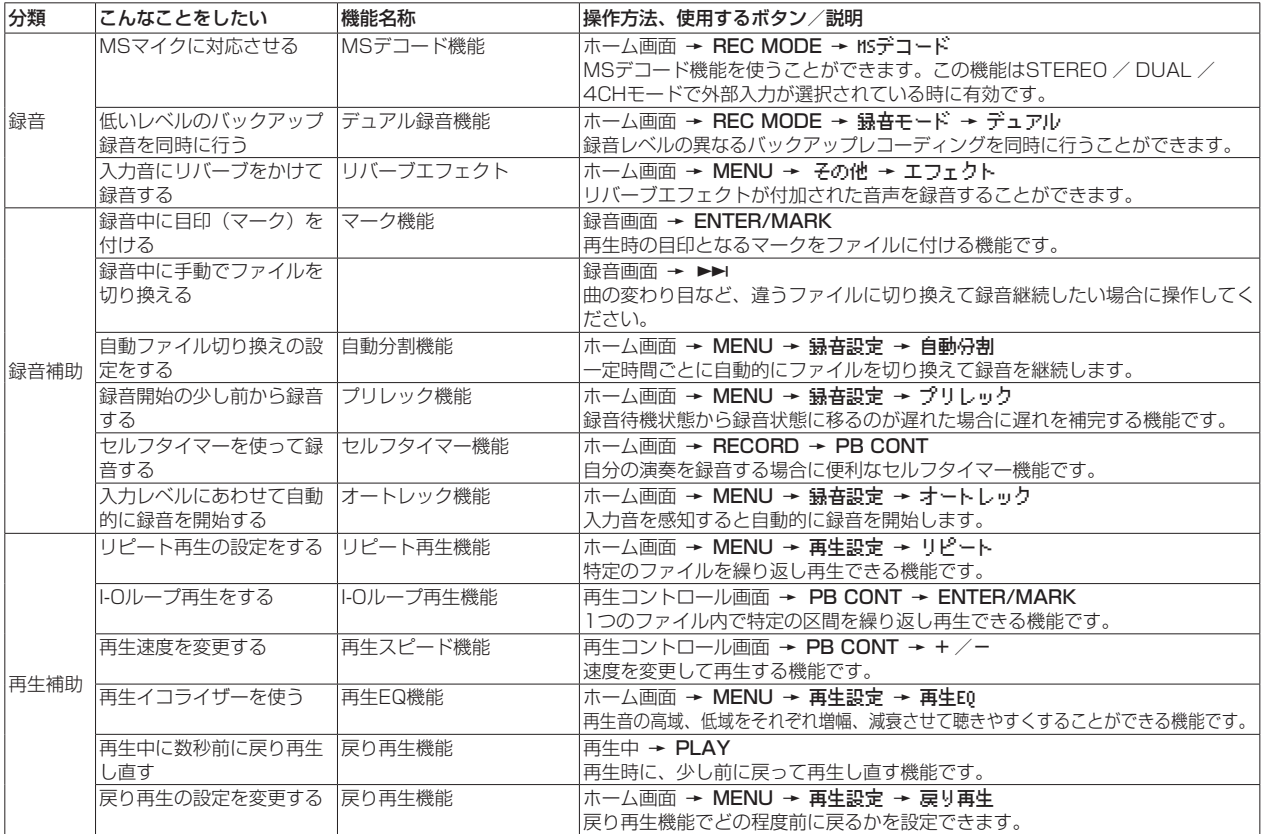

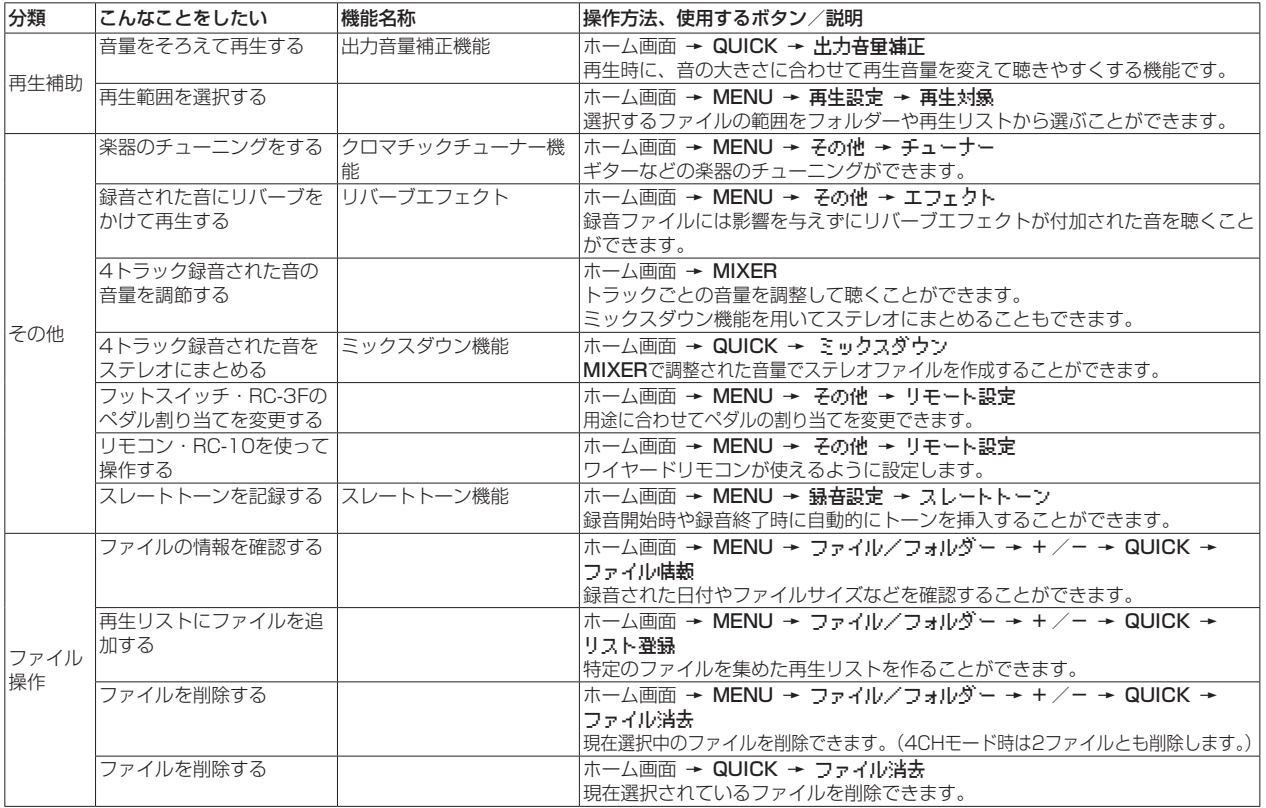

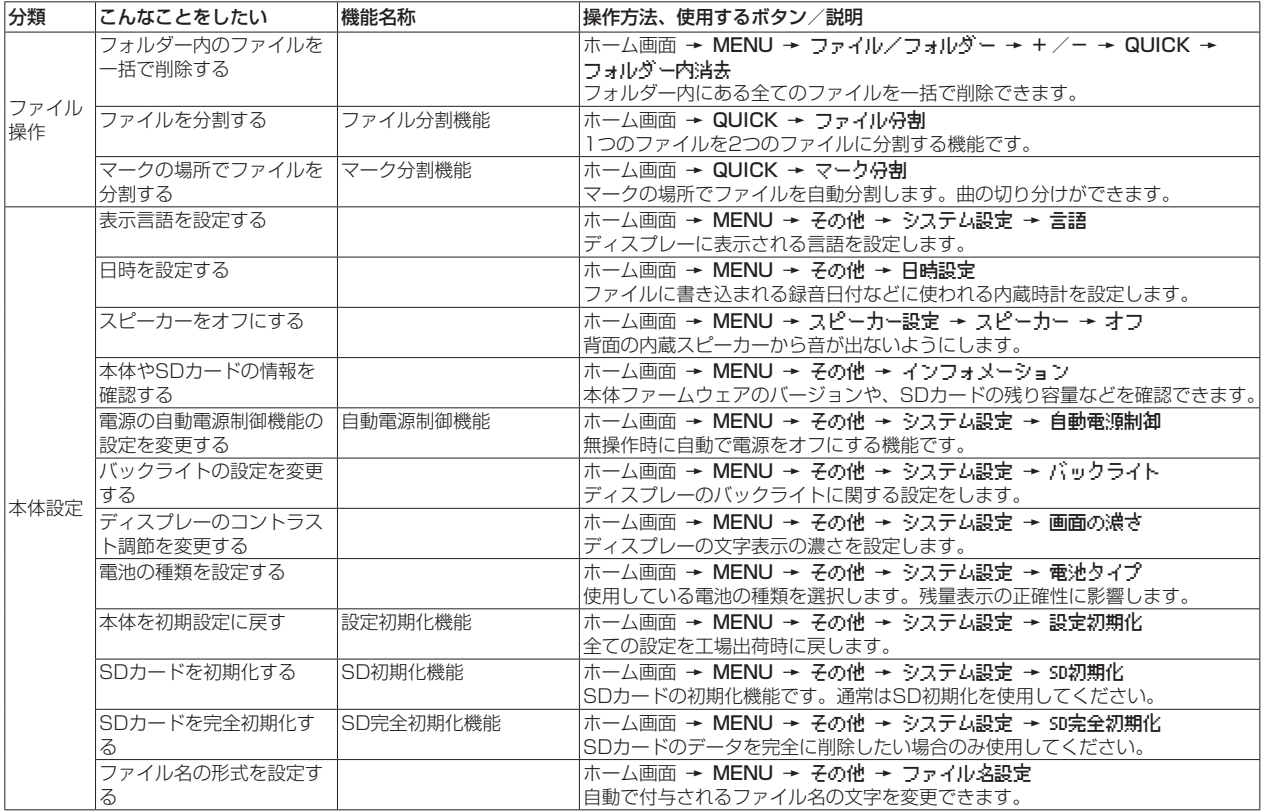

## <span id="page-19-0"></span>メッセージ

以下にポップアップメッセージの一覧表を示します。 DR-40では、状況に応じてポップアップメッセージが表示されますが、 それぞれのメッセージの内容を知りたいとき、および対処方法を知りた いときにこの表をご覧ください。

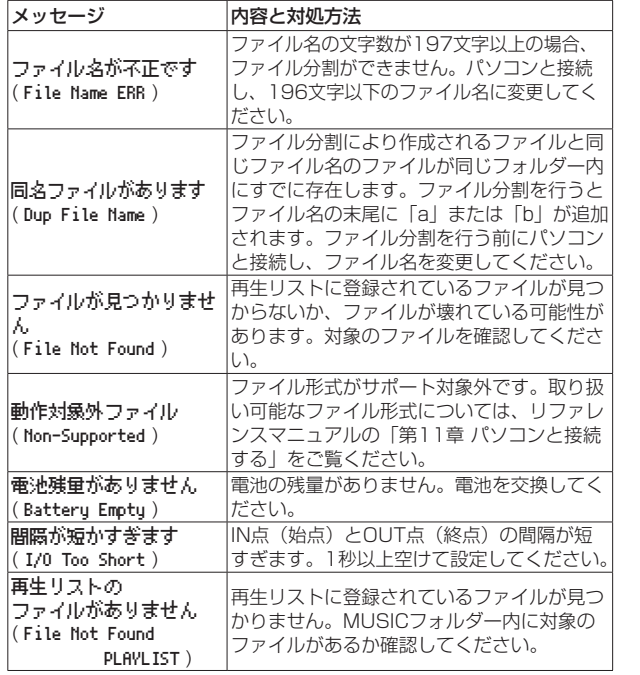

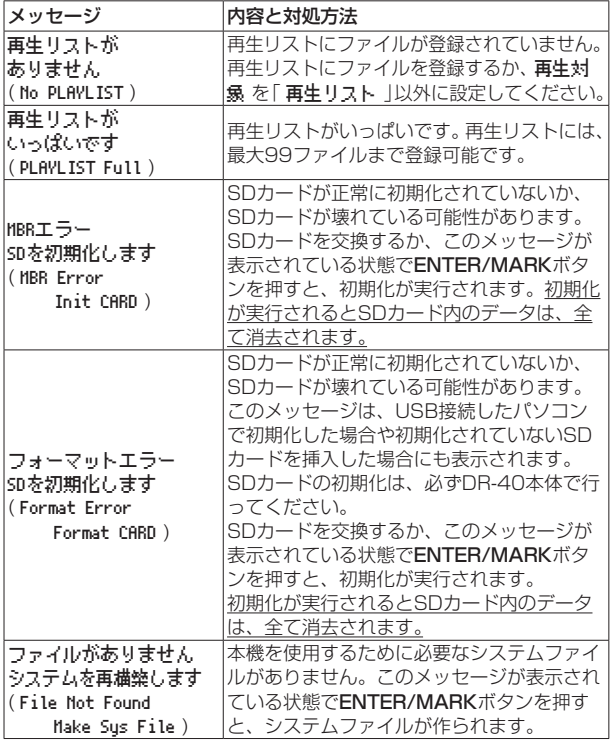

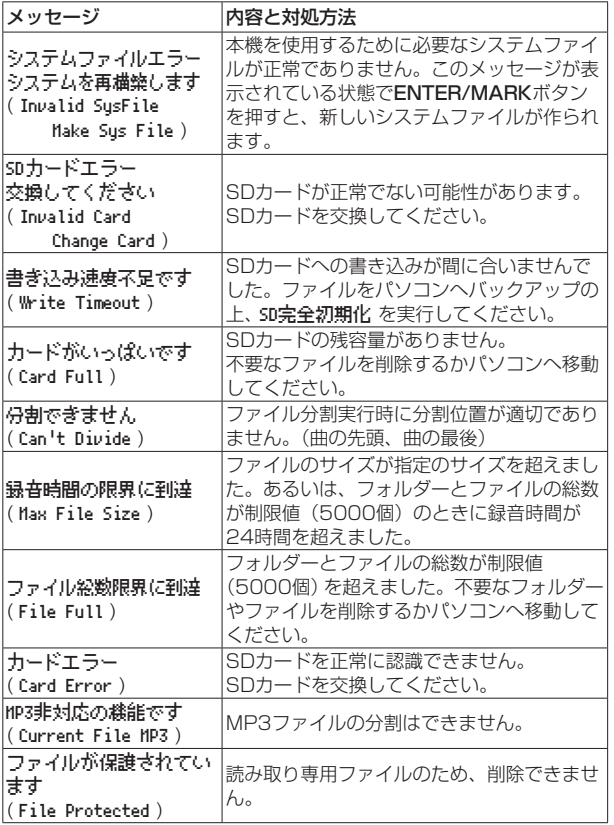

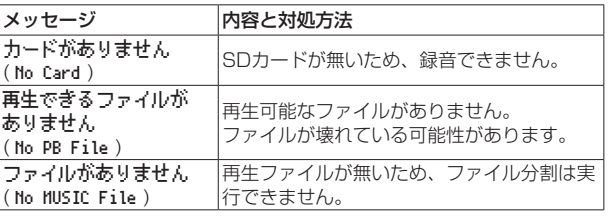

その他のエラーが出た場合は、本体の電源を入れ直してください。

## <span id="page-21-0"></span>トラブルシューティング

本機の動作がおかしいときは、修理を依頼する前にもう一度、下記の点 検を行ってください。それでも改善しないときは、お買い上げ店または ティアック修理センターにご連絡ください。

#### 電源が入らない。

- 電池が消耗していませんか?
- 電池の⊕、⊖を間違ってセットしていませんか?
- ●別売の専用ACアダプター (TASCAM PS-P520F) の電源プラグお よびUSBコネクターがしっかりと差し込まれていますか?
- USBバスパワー接続しているときに、USBケーブルがしっかりと差 し込まれていますか?
- USBバスパワー接続しているときに、USBハブを使用していませんか?
- ●HOLDスイッチがセットされていませんか?

#### 電源が自動的に切れてしまう。

● 自動電源制御機能が設定されていませんか? (リファレンスマニュア ルの「第12章 各種設定および情報表示」の「電源の自動電源制御 機能の設定」)

#### 本体で操作できない。

- ●HOLDスイッチがヤットされていませんか?
- USB接続になっていませんか?
- SDカードを認識しない。
- SDカードがしっかりと挿入されているか確認してください。

#### 再生できない。

- ●WAVファイルの場合は、本機が対応しているサンプリング周波数で あるかどうかを確認してください。
- ●MP3ファイルの場合は、本機が対応しているビットレートであるか どうかを確認してください。

#### スピーカーから音が出ない。

- ●ヘッドホンをつないでいませんか?
- ●スピーカー設定 画面の スピーカー 項目が オフ になっていません か?
- モニターシステムは、きちんと接続されていますか?
- モニターシステムの音量が最小になっていませんか?
- 本機の出力レベル設定が最小になっていませんか?

#### 録音できない。

- 接続をもう一度確認してください。
- 入力設定をもう一度確認してください。
- 録音レベルが低くなっていませんか?
- SDカード容量がいっぱいになっていませんか?
- ●ファイル数が最大数に達していませんか?

#### 緑音レベルが低い。

- 入力レベル設定が低くなっていませんか?
- 接続した外部機器の出力レベルが低くなっていませんか?

#### 録音しようとする音が歪んで聴こえる。

- 入力レベルの設定が大きすぎませんか?
- ●エフェクターがかかっていませんか?

#### 再生音が不自然に聴こえる。

- 再生のスピードを変えていませんか?
- 再生イコライザーがかかっていませんか?
- ●出力音量補正機能が有効になっていませんか?
- ●エフェクターがかかっていませんか?

#### ファイルが消去できない。

●パソコンで読み取り専用に設定したファイルをコピーしたものを消去 しようとしていませんか?

#### パソコン上に本機のファイルが表示されない。

- ●本機がUSB端子経由でパソコンに接続されていますか?
- USBハブを使っていませんか?
- ●本機が録音中、または録音待機中になっていませんか?

#### 言語を間違えて設定してしまった。

● 少/ | (HOME)[■] ボタンを押して電源をオフにしたあと、MENUボ タンを押しながら 少/ | (HOME)[■] ボタンを押してください。 言語選択メニューが表示され、言語の選択が可能となります。

## <span id="page-23-0"></span>仕様

#### 定格

#### 記録メディア

 $SDD$ ード (64MB ~ 2GB) SDHCカード $(4GB \sim 32GB)$ SDXCカード(48GB ~ 128GB)

#### 録音再生フォーマット

BWF:44.1k/48k/96kHz、16/24ビット WAV:44.1k/48k/96kHz、16/24ビット MP3:44.1k/48kHz、 32k/64k/96k/128k/192k/256k/320kbps

#### チャンネル数

4チャンネル(ステレオ x2)

## 入出力

EXT MIC/LINE IN 端子(ファントム電源対応/XLRコネクターのみ)

コネクター: XLR-3-31(1:GND、2:HOT、3:COLD) 6.3mm(1/4")TRS標準ジャック (Tip:HOT、Ring:COLD、Sleeve:GND)

#### /LINE OUT 端子

コネクター:1/8"(3.5mm)ステレオミニジャック

#### 内蔵スピーカー

0.3W(モノラル)

#### コントロール入出力定格

#### USB 端子

コネクター:Mini-B タイプ

フォーマット:USB2.0 HIGH SPEEDマスストレージクラス

#### REMOTE端子

コネクター:2.5mm TRSジャック

## オーディオ性能

#### 周波数特性

20-20kHz +1/-3dB (EXT IN to LINEOUT、Fs44.1kHz、JEITA) 20-22kHz +1/-3dB (EXT IN to LINEOUT、Fs48kHz、JEITA) 20-40kHz +1/-3dB (EXT IN to LINEOUT、Fs96kHz、JEITA)

#### 歪率

0.05%以下

(EXT IN to LINE OUT、Fs44.1k/48k/96kHz、JEITA)

#### S/N 比

92dB以上

(EXT IN to LINE OUT、Fs44.1k/48k/96kHz、JEITA)

注)JEITA:JEITA CP-2150準拠

#### <span id="page-24-0"></span>録音時間

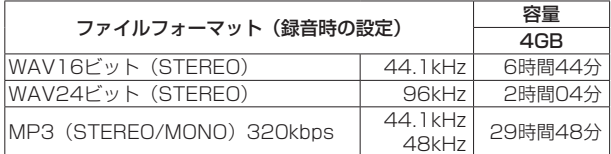

● 上記録音時間は目安です。ご使用のSD / SDHC / SDXCカードに より異なる場合があります。

●上記録音時間は連続録音時間ではなく、SD / SDHC / SDXCカー ドに可能な録音合計時間です。

#### 一般

#### 電源

単3形電池3本(アルカリ乾電池またはニッケル水素電池) パソコンからのUSBバスパワー 専用ACアダプター(TASCAM PS-P520E、別売)

#### 消費電力

1.7W(最大時)

#### 消費電流

0.34A(最大時)

#### 電池持続時間(連続使用時)

0アルカリ乾電池(EVOLTA)使用時

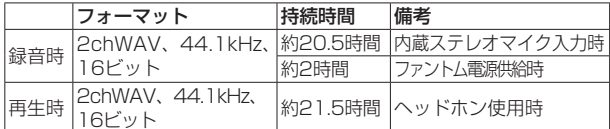

録音時:JEITA録音時、再生時:JEITA音楽再生時

#### ● ニッケル水素雷池 (eneloop) 使用時

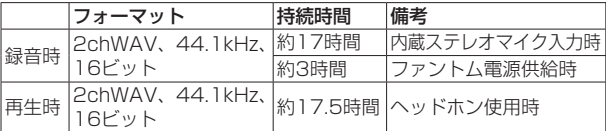

録音時:JEITA録音時、再生時:JEITA音楽再生時

#### 注意

電池持続時間(連続動作時)は、お使いの記録メディアにより記載さ れた値から変動することがあります。

#### 外形寸法

70 x 155 x 35mm(幅 x 高さ x 奥行き、マイク閉状時) 90 x 155 x 35mm(幅 x 高さ x 奥行き、マイク開状時)

#### 質量

285g / 213g(電池を含む/電池を含まず)

#### 動作温度

 $0 \sim 40$ °C

- ●取扱説明書のイラストが一部製品と異なる場合があります。
- 製品の改善により、仕様および外観が予告なく変更することがあります。
- ●詳細仕様はリファレンスマニュアルに掲載しています。

## ティアック株式会社 〒206-8530 東郭多摩市落合1-47

## この製品の取り扱いなどに関するお問い合わせは

タスカム カスタマーサポート 〒206-8530 東京都多摩市落合1-47

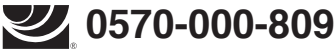

**™PR###POK。一般電話・公衆電話からは市内通話料金でご利用いただけます。** 

受付時間は、10:00 〜 12:00 / 13:00 〜 17:00 です。(土・日・祝日・弊社指定休日を除く)

●ナビダイヤルがご利用いただけない場合

電話:042-356-9137 / FAX:042-356-9185

## 故障・修理や保守についてのお問い合わせは

ティアック修理センター 〒358-0026 埼玉県入間市小谷田858

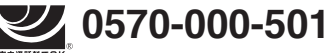

**#P####**##%<br>ナヒタイカル。一般電話・公衆電話からは市内通話料金でご利用いただけます。

受付時間は、9:30 〜 17:00です。(土・日・祝日・弊社指定休日を除く)

●ナビダイヤルがご利用いただけない場合

電話:04-2901-1033 / FAX:04-2901-1036

■ 住所や雷話番号は、予告なく変更する場合があります。あらかじめご了承ください。

#### リファレンスマニュアルに関して

取扱説明書(本書)では、本機の各機能について解説しています。各機能の詳細については、 リファレンスマニュアルをご覧ください。 リファレンスマニュアルは、TASCAMのウェブサイト (https://tascam.jp/jp/) からダウ ンロードすることができます。

#### 無料修理規定(持ち込み修理)

✂

- **1.** 取扱説明書、本体貼付ラベルなどの注意書きにしたがった正常 な使用状態で保証期間内に故障が発生した場合には、ティアッ ク修理センターが無料修理致します。
- **2.** 保証期間内に故障して無料修理を受ける場合は、本書をご提示 の上、ティアック修理センターまたはお買い上げの販売店に修 理をご依頼ください。商品を送付していただく場合の送付方法 については、事前にティアック修理センターにお問い合わせく ださい。
- 3. ご転居、ご贈答品などでお買い上げの販売店に修理をご依頼に なれない場合は、ティアック修理センターにご連絡ください。
- **4.** 次の場合には、保証期間内でも有償修理となります。
	- (1) ご使用上の誤りおよび不当な修理や改造による故障および 損傷
	- (2)お買い上げ後の輸送・移動・落下などによる故障および損 傷
	- (3)火災、地震、水害、落雷、その他の天災地変、公害や異常 電圧による故障および損傷
	- (4)接続しているほかの機器に起因する故障および損傷
	- (5)業務上の長時間使用など、特に苛酷な条件下において使用さ れた場合の故障および損傷
	- (6)メンテナンス
	- (7)本書の提示がない場合
	- (8)本書にお買い上げ年月日、お客様名、販売店名(印)の記 入のない場合、あるいは字句を書き換えられた場合
- **5.** 本書は日本国内においてのみ有効です。 This warranty is valid only in Japan.
- **6.** 本書は再発行致しませんので、紛失しないよう大切に保管して ください。

修理メモ

- ※ この保証書は、本書に明示した期間・条件のもとにおいて無料修 理をお約束するものです。この保証書によって保証書を発行して いるもの(保証責任者)、およびそれ以外の事業者に対するお客 様の法律上の権利を制限するものではありません。保証期間経過 後の修理などについてご不明の場合は、ティアック修理センター にお問い合わせください。
- ※ 保証期間経過後の修理、補修用性能部品の保有期間についての詳 細は、取扱説明書をご覧ください。

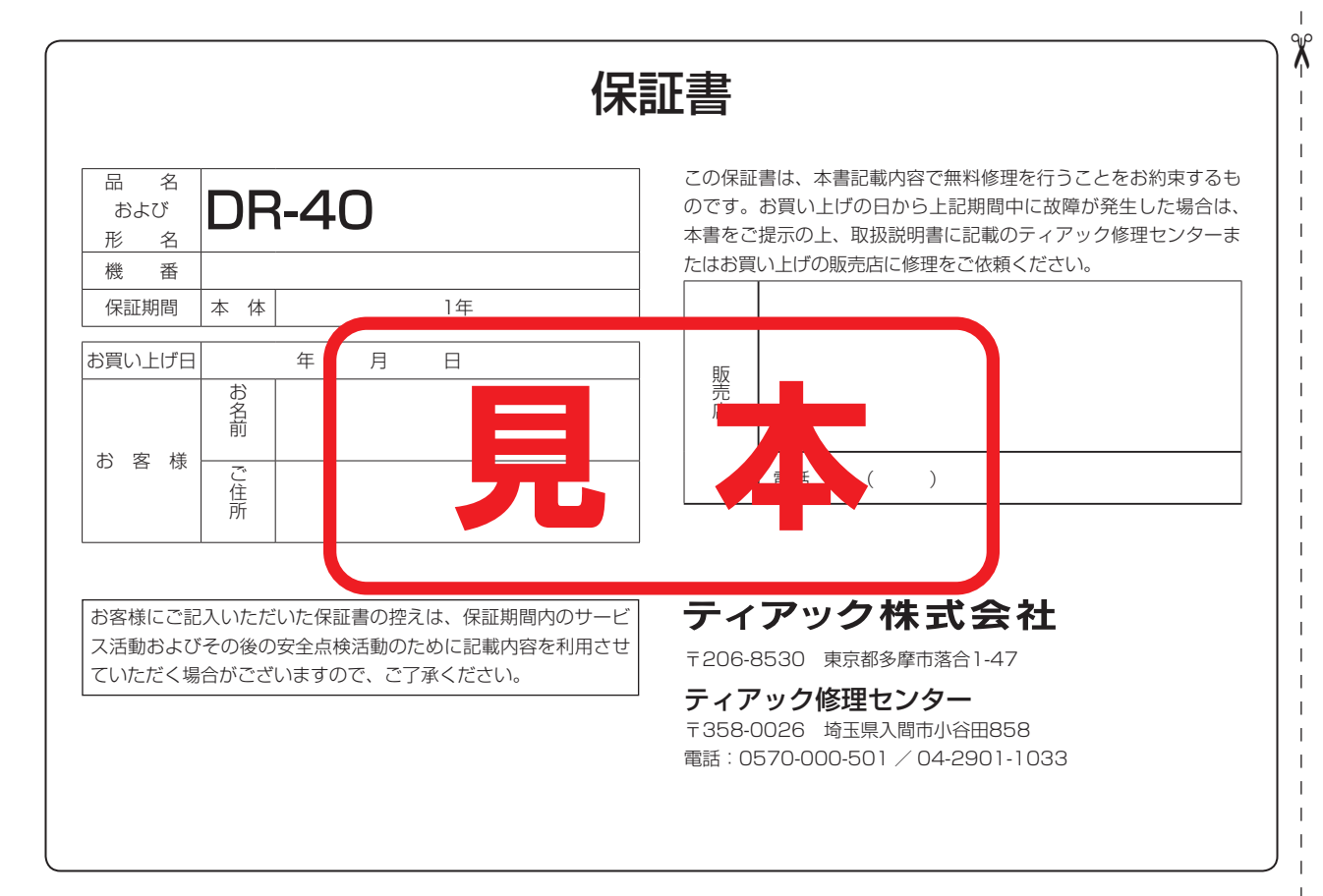